# **Line Interactive UPS**

PowerMust 636 LCD (650VA), Line Int., Schuko PowerMust 848 LCD (850VA), Line Int., Schuko PowerMust 636 LCD (650VA), Line Int., IEC PowerMust 848 LCD (850VA), Line Int., IEC PowerMust 1260 LCD (1200VA), Line Int., IEC PowerMust 1590 LCD (1500VA), Line Int., IEC PowerMust 2212 LCD (2200VA), Line Int., IEC

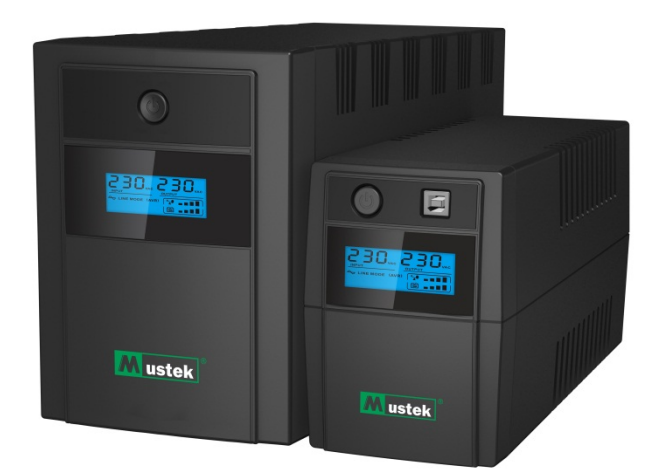

**Pikakäynnistysopas**

# **Takuu- ja huoltotiedot**

Kiitos, kun valitsit tämän Mustek UPS -tuotteen.

Toimi tuotteen käyttöoppaan ohjeiden mukaisesti, ja jos sovellettavissa, ohjelmiston asennusoppaan mukaisesti voidaksesi käyttää tuotetta mahdollisimman tehokkaasti.

# **Ohjelmiston asennus:**

Jos ohjelmisto kuuluu tuotteen toimitukseen, ohjelmiston sisältävä CD-ROM-levy on mukana pakkauksessa.

Toimi ohjeiden mukaisesti asentaessasi ohjelmiston.

Voit ladata ohjelmiston, käyttöoppaan ja lyhyen viiteoppaan seuraavalta sivustolta: www.ups-software-download.com

# **Takuu:**

Valmistajana tarjoamme tuotteelle vähintään 1 vuoden takuun.

Saadaksesi tarkat tiedot takuuajasta ja takuuehdoista, sinun tulee kuitenkin ottaa yhteyttä jälleenmyyjään, koska sekä takuuaika että -ehdot voivat vaihdella maittain/alueittain.

# **Ongelmanratkaisu:**

Katso ongelmanratkaisua koskeva luku käyttöoppaasta (laitteisto ja ohjelmisto).

Lisäksi:

Tarkista web-sivustoltamme (www. Mustek.eu) säännöllisesti ohjelmistopäivitykset sekä Usein kysyttyä (FAQ) -osa.

Jollet pysty ratkaisemaan näillä ongelmaasi, ota yhteys jälleenmyyjään tuen saamiseksi.

# **Huolto ja kunnossapito:**

Jos tuote vaatii huoltoa tai kunnossapitoa takuuajan ollessa voimassa, ota aina yhteyttä jälleenmyyjään toimenpiteiden järjestämiseksi. Jos huoltoa tarvitaan takuuajan ulkopuolella, on myös suositeltavaa ottaa yhteyttä jälleenmyyjään. Varmista aina kaikissa tapauksissa, että tuotteen huollon tai kunnossapidon suorittaa pätevä sähköteknikko.

## **TÄRKEITÄ TURVALLISUUSOHJEITA**

SÄILYTÄ NÄMÄ OHJEET – Tämä käyttöopas sisältää PowerMust LCD -sarjan mallien tärkeitä ohjeita, joita on noudatettava UPS:n ja akkujen asennuksessa ja kunnossapidossa.

- Tämä tuote on suunniteltu erityisesti PC-tietokoneille eikä sitä suositella käytettäväksi minkään lääkinnällisen laitteen, elämää ylläpitävän järjestelmän tai muu erityisen tärkeän laitteen kanssa.
- Älä liitä kotitalouslaitteitta, kuten hiustenkuivaajia, mikroaaltouuneja tai pölyimureita UPS:ään.
- Älä liitä jatkojohtoa tai syöksyaaltosuojainta UPS:ään.
- Älä liitä UPS:ää omaan lähtöönsä.
- Liittäminen minkään muun tyyppiseen pistorasiaan, kuin kaksinapaiseen, kolmijohtimiseen maadoitettuun pistorasiaan, voi johtaa sähköiskuvaaraan ja olla paikallisten sähkömääräysten vastainen.
- Pienentääksesi UPS:n ylikuumenemisvaaraa älä peitä UPS:n jäähdytysaukkoja.
- Tämä laite on tarkoitettu asennettavaksi säädeltyyn ympäristöön (vakiolämpötila, sisätilat, joissa ei ole johtavia, saastuttavia aineita). Vältä UPS:n asentamista tiloihin, joissa on seisovaa tai virtaavaa vettä tai liian kosteissa tiloissa, äläkä käytä sitä missään seuraavista ympäristöistä:
	- o Alueet, joilla on syttyviä kaasuja, syövyttäviä aineita tai runsaasti pölyä.
	- o Alueet, joissa on erittäin korkea tai matala lämpötila (yli 40 ˚C tai alle 0 ˚C) ja kosteusprosentti yli 90 %.
	- o Alueet, jotka altistuvat suoralle auringonpaisteelle tai jollekin lämmityslaitteelle.
	- o Alueet, joilla on runsaasti tärinöitä.
	- o Ulkotilat.
- Pistorasian on sijaittava lähellä laitetta ja helposti tavoitettavissa. Paina hätätilanteessa OFFpainiketta, ja irrota virtajohto virtalähteestä ottaaksesi UPS:n oikein pois käytöstä.
- UPS:n sisäinen oikosulku johtaa vaaroihin, kuten sähköisku tai tulipalo; älä sen vuoksi anna minkään nesteen tai vieraan esineen joutua UPS:n sisään. Älä salli vettä sisältävien astioiden (kuten vesilasin) tai muita nesteitä sisältävien astioiden asettamista UPS:n päälle erilaisten vaarojen, kuten sähköiskun, välttämiseksi.
- Älä käytä UPS:ää yli nimelliskuormakapasiteetin.
- Irrota UPS verkkovirrasta ennen puhdistusta, äläkä käytä neste-tai suihkepuhdistusaineita.
- Sähköiskun vaara. Älä yritä purkaa laitetta. Laitteen sisällä ei ole käyttäjän huollettavissa olevia osia. Turvaudu huollossa pätevään huoltohenkilöstöön.
- Jos UPS varastoidaan pitkäksi aikaa, on suositeltavaa ladata akut (liittämällä apusähkön UPS:ään ja kytkemällä PÄÄLLE) kerran kuukaudessa 24 tunniksi, jotta vältetään akun tyhjeneminen kokonaan.
- Jos laitteesta havaitaan tulevan savua, katkaise virrantulo välittömästi ja ota yhteys jälleenmyyjään.
- UPS sisältää yksi/kaksi suurikapasiteettista akkua. Kuorta ei saa avata, muuten aiheutetaan vaaroja, kuten sähköisku. Jos jokin sisäinen huolto tai akun vaihto on tarpeen, ota yhteys jälleenmyyjään.
- Vain henkilöstö, jolla on kokemusta akuista ja vaadittavista varotoimista, saa suorittaa akkujen huollon, tai se voidaan tehdä heidän valvonnassaan. Pidä valtuuttamattomat henkilöt etäällä akuista.
- Akussa voi olla sähköiskun tai korkean oikosulkuvirran vaara. Seuraavat varotoimet tulee huomioida työskenneltäessä akkujen kanssa:
	- o Poista käsistä kellot, sormukset ja muut metalliesineet.
	- o Käytä työkaluja, joissa on eristetyt kahvat, sekä kumikäsineitä, että -saappaita.
	- o Älä aseta työkaluja tai metalliosia akkujen päälle.
	- o Irrota latauslähde ennen akkujen napojen liittämistä tai irrottamista.
- Kun vaihdat akkuja, vaihda samantyyppisiin ja samaan määrään suljettuja lyijy-happo-akkuja.
	- o Älä koskaan oikosulje akkuja. Kun työskentelet akkujen kanssa, poista kellot, sormukset ja muut metalliesineet käsistäsi ja käytä ainoastaan eristettyjä työkaluja.
	- o Akun saa vaihtaa ainoastaan pätevä henkilöstö (sähköiskun vaara). Kiellä käyttäjiä vaihtamasta akkuja itse. Ota tarvittaessa yhteys jälleenmyyjään.
- Suurin ympäristön käyttölämpötila on 40 °C.
- Älä hävitä akkuja tulessa. Akku voi räjähtää.
- Älä avaa tai riko akkuja. Vapautunut elektrolyytti on vahingollista iholle ja silmille. Se voi olla myrkyllistä.
- Arvokilven Φ-kuvake on vaiheen symboli.
- Tämä liitettävä tyypin A laite, akku valmiiksi toimittajan asentamana, on käyttäjän asennettavissa ja normaalin käyttäjän käytettävissä.
- Tätä laitetta asennettaessa on varmistettava, että UPS:n ja liitettyjen kuormien vuotovirtojen summa ei ole yli 3,5 mA.
- Huomio. Sähköiskun vaara. Myös tämän laitteen ollessa irrotettuna verkkovirrasta, voi vielä esiintyä vaarallisia, akun tuottamia jännitteitä. Akkuvirta on sen vuoksi katkaistava akun plus- ja miinusnavasta, kun UPS:n sisällä on on suoritettava kunnossapito-tai huoltotöitä.
- Jos lähellä syttyy tulipalo, käytä sammutukseen jauhesammutinta. Nestesammuttimien käyttö voi aiheuttaa sähköiskun vaaran.

#### **Tämä tuote on EU:n turvallisuus- ja ympäristösäädösten mukainen.**

Kun tulee aika hävittää tuote, kierrätä kaikki mahdolliset osat. Akkuja ja ladattavia paristoja ei saa hävittää kotitalousjätteen mukana! Kierrätä ne paikallisessa kierrätyspisteessä. Yhdessä voimme olla avuksi ympäristönsuojelussa.

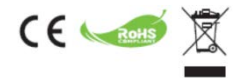

## **1. Johdanto**

**PowerMust LCD -sarja** on älykäs ja kompakti linjainteraktiivinen UPS (Uninterruptable Power Supply) -laite, joka on suunniteltu suojaamaan PC-tietokonetta tai herkkiä elektronisia laitteita kaikentyyppisiltä virtahäiriöiltä, mukaan lukien täydelliset virtakatkokset. Se on varustettu useilla ominaisuuksilla, jotka mahdollistavat liitetyn laiteen pidemmän ja luotettavamman toiminnan.

### **2. Ominaisuuksien kuvaus**

- Helppo käyttää ja asentaa, käyttää mikroprosessoriohjausta luotettavuuden ja tehokkuuden maksimointiin.
- Varustettu sisäisellä tehostus- ja buck AVR -toiminnolla
- Tasavirta-kylmäkäynnistystoiminto
- Automaattinen uudelleenkäynnistys vaihtovirran palautuksessa.
- Tarioaa vaihtovirran ylikuormitussuojauksen
- RJ11/RJ45 (tulo/lähtö) LAN -/ Modeemi-/ Puhelinlinja-suojaus

## **3. Pakkauksen sisältö**

Pakkauksen tulisi sisältää seuraavat nimikkeet:

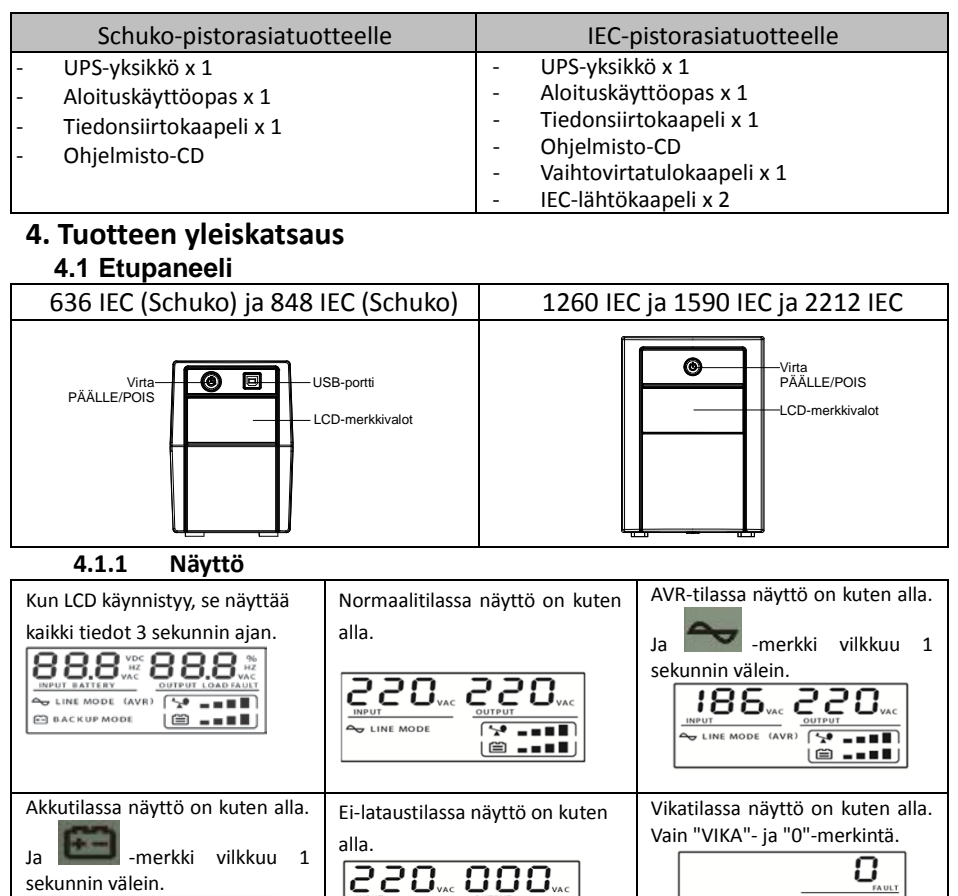

**Huomautus:** Jos I/P-V < 40 V, ottojännitteen arvona näkyy "000" antojännitteen arvona näkyy aina "000". **4.1.2 Latauskapasiteettitason näyttö:**

 $\begin{array}{c} \boxed{2} & \text{and} \\ \boxed{3} & \text{and} \end{array}$ 

888

**ED BACKUP MODE** 

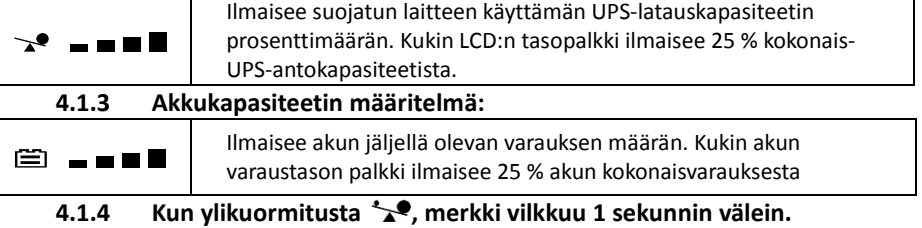

**Huomautus:** ei-lataustilassa

 $\textcircled{\texttt{min}}$ 

**4.1.5 Kun varaus on matala , merkki vilkkuu 1 sekunnin välein.**

### **4.2 Takapaneeli:**

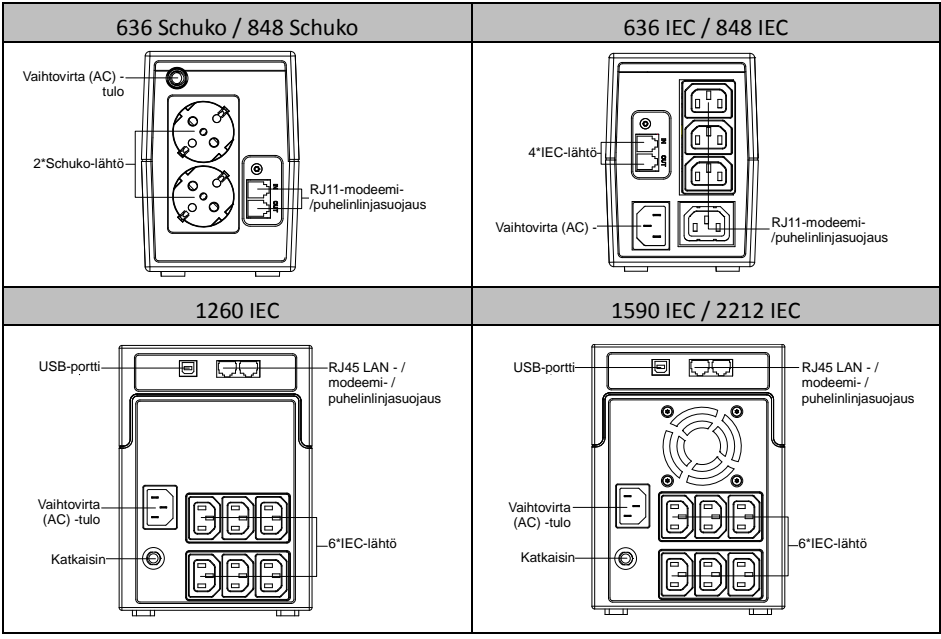

## **5. Asennus ja ensimmäinen käynnistys**

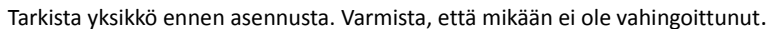

### **I: Sijoittamis- ja varastointiolosuhteet**

Asenna UPS suojatulle alueelle, jossa ei ole liiallista pölyä, ja jossa laitteen ympärillä on riittävä ilmavirta ilman liiallista pölyä, syövyttäviä höyryjä ja johtavia saastuttavia aineita. Sijoita UPS vähintään 20 cm etäisyydelle muista laitteista häiriön välttämiseksi. ÄLÄ käytä UPS:ää lämpötilan ollessa yli -40 °C ja suhteellisen kosteuden ollessa yli 90 % RH.

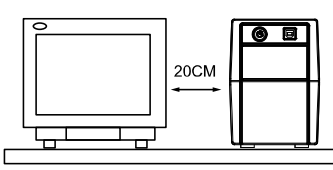

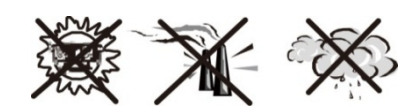

### **II: Liittäminen pistorasiaan ja lataaminen**

Liitä AC-virtajohto 2-napaiseen, 3-johtimiseen maadoitettuun seinäpistorasiaan. Parhaiden tulosten varmistamiseksi on suositeltavaa ladata akkua vähintään 6 tuntia ilman kuormaa (ei sähkölaitteita, kuten tietokoneita, monitoreja jne.) liitettynä ennen ensimmäistä käyttöä. Laite lataa akkuaan, kun se on liitetty pistorasiaan.

#### **III: Kuormien liittäminen**

Liitä kuormat UPS:n takapaneelin lähtöpistorasioihin. Kytke vain UPS-yksikön virtakytkin päälle, UPS:ään liitetyt laitteet ovat tällöin UPS-yksikön suojaamia.

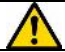

Älä liitä jatkojohtoa tai syöksyaaltosuojainta UPS:ään.

### **IV: Liitä LAN-kaapeli, modeemi tai puhelinlinja syöksyaaltosuojainta varten**

Liitä esimerkiksi yksittäinen modeemi tai puhelinlinja UPS:n takapaneelin syöksyaaltosuojattuun "IN"-lähtöön. Liitä toisesta "OUT"-lähdöstä tietokoneeseen toisella puhelinlinjakaapelilla.

### **V: Liitä USB-kaapeli**

Valvoaksesi UPS:n tilaa, kuten valvomaton UPS:n sammutus ja käynnistys, toimitukseen kuuluvalla ohjelmistolla, liitä UPS ja PC toimitukseen kuuluvalla USB-kaapelilla.

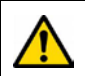

**ÄLÄ KOSKAAN** liitä **lasertulostinta** tai **skanneria** UPSyksikköön, **koska moottorin laitteiden luoma kytkentävirtasysäys** voi vahingoittaa yksikköä.

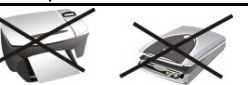

#### **VI: Kytke laite Päälle/Pois**

Kytke UPS-yksikkö päälle painamalla virtakytkintä. Kytke UPS-yksikkö pois päältä painamalla virtakytkintä uudelleen.

## **6. Audio-ilmaisin**

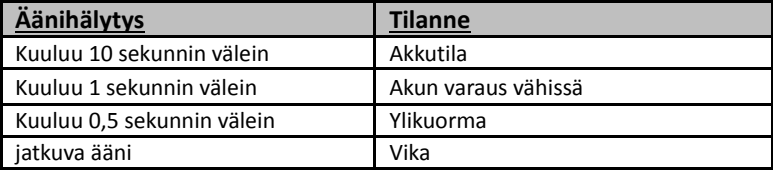

## **7. Ohjelmiston asennus PC-tietokoneelle**

Kun laite on liitetty USB:llä PC:hen tai kannettavaan tietokoneeseen, ohjelmisto mahdollistaa tiedonsiirron UPS:n ja tietokoneen välillä. UPS-ohjelmisto valvoo UPS:n tilaa, sammuttaa järjestelmän ennen kuin UPS on tyhjentynyt, ja pystyy tarkkailemaan UPS:ää etänä verkon kautta (tarjoten käyttäjille mahdollisuuden hallita järjestelmää tehokkaammin). Virtakatkoksen ilmetessä, tai kun UPS:n akun varaus on vähissä, UPS suorittaa kaikki välttämättömät toiminnat ilman järjestelmän valvojan toimenpiteitä. Automaattisen tiedoston tallennus - ja järjestelmän sammutustoimintojen lisäksi se voi lähettää myös varoitusviestejä hakulaitteelle, sähköpostitse jne.

- Käytä toimitukseen kuuluvaa CD-levyä ja asenna WinPower-ohjelmisto toimimalla näytön ohjeiden mukaisesti.
- Syötä seuraava **sarjanumero** ohjelmiston asentamiseksi: **511C1-01220-0100-478DF2A**
- Kun ohjelmiston asennus on onnistunut, tiedonsiirto UPS:n kanssa on muodostettu ja vihreä kuvake tulee näkyviin ilmaisinalueelle.  $9:16$  AM
- Kaksoisnapsauta kuvaketta käyttääksesi valvontaohjelmistoa (kuten yllä).
- Voit aikatauluttaa UPS:n sammutuksen/käynnistyksen ja valvoa UPS:n tilaa PC-tietokoneella.
- Katso yksityiskohtaiset tiedot ohjelmiston e-käyttöoppaasta.

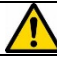

Tarkista ajoittain osoite <http://www.ups-software-download.com/index.htm> saadaksesi valvontaohjelmiston uusimman version.

## **8. Vianetsintä**

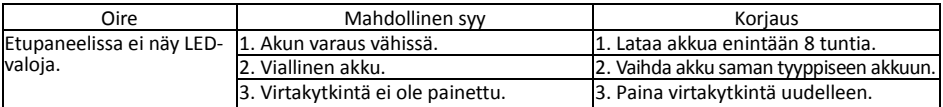

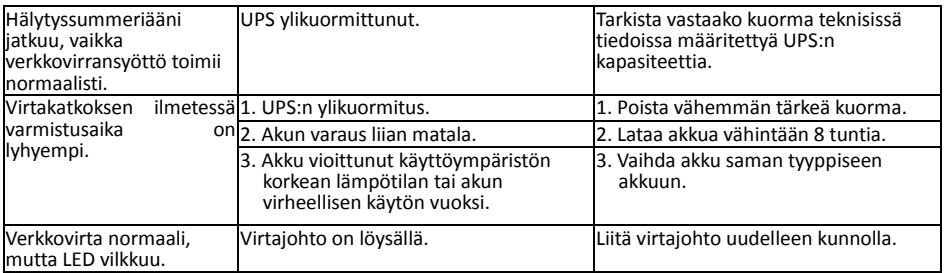

- Jos ilmenee jokin poikkeava tilanne, jota ei ole esitetty yllä, lopeta yksikön käyttö ja ota yhteys jälleenmyyjään tuen saamiseksi.
- Kun vaihdat akkuja, käytä akkuja, joilla on täsmälleen samat tekniset tiedot.
- Akun saa vaihtaa ainoastaan pätevä henkilöstö (sähköiskun vaara).

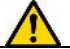

Kiellä käyttäjää vaihtamasta akkua itse. Ota tarvittaessa yhteys jälleenmyyjään.

## **9. Tekniset tiedot**

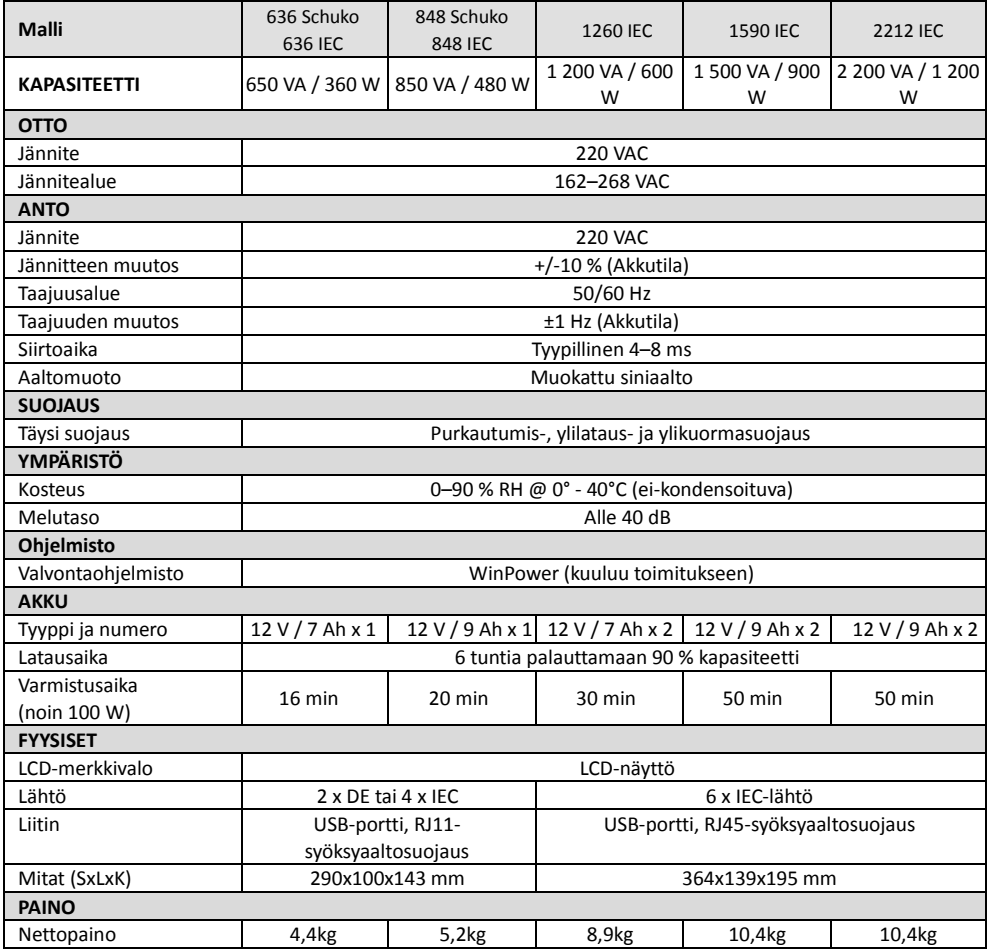